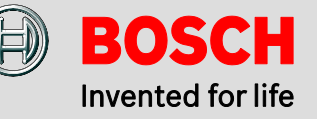

# How to Include your Z-Wave Light and Appliance Modules

For Bosch Security Dealers Only

# Adding your Z-Wave Light and Appliance Module

This section contains information on how to include a Light or Appliance modules into your Z-Wave system. Adding (including) your Z-Wave device will provide you with integrated functionality that has not previously existed. Combining the Z-Wave Light or Appliance Module with your Security and Z-Wave ecosystems will enhance your systems' functionality; deliver energy savings and integrated Lighting control.

Configuring the Z-Wave device: In this example, we will use an Evolve LPM-15 Lighting/Appliance Module. There will be, device specific, differences and similarities dependant on Light and Appliance module manufacturers, but the general inclusion process will follow the same order, and flow, of this example.

- **1. LPM-15 Lighting/Appliance Module Introduction**
- **2. Pairing Your LPM-15 Plug-In Module**
- **3. Controlling The LPM-15 Plug-In Module**
- **4. LPM-15 Settings And Notifications**

### **1. LPM-15 Lighting/Appliance Module Introduction**

Congratulations on your purchase of the Evolve LPM-15 plug-in lighting module. This simple device makes any lamp or appliance that you plug into it remotely or automatically controllable.

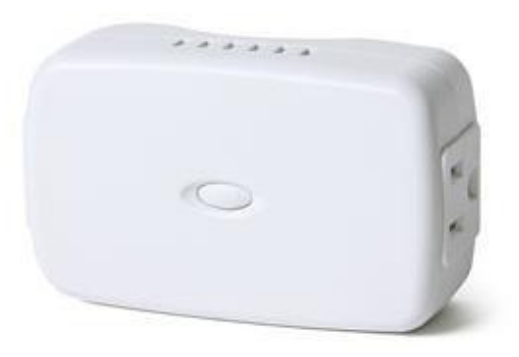

What It Does

Once you've "paired" this lighting module to your G100 Home Control system, you can turn lights that are plugged into it on or off, or and do the same with small appliances like space heaters, humidifiers and fans. You can do this from your computer, your smartphone or a tablet. Or, if you prefer, you can have the module react automatically to a schedule that you set. You can also make this module control the actions of other smart devices in your system, or be controlled by them.

There are two AC outlets on your module. One of them is controllable through your G100 system, while the other is for unaffected "pass-through" electricity. Think of it as a convenience outlet that you wouldn't need to turn on and off, like that of a clock or an aquarium filter.

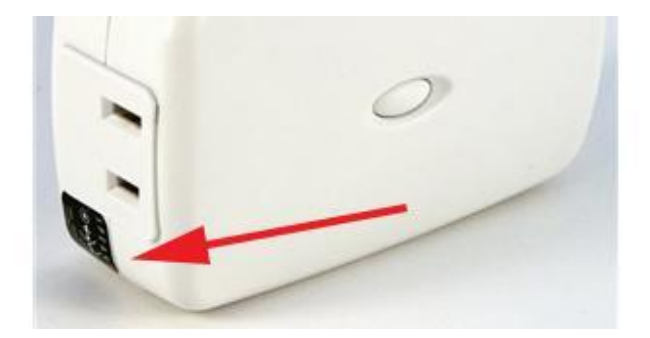

When you want to make a lamp or other device 'smart' and controllable, make sure you use the AC outlet that's been marked with the "Z-Wave" logo.

To bring your smart module into your G100 system, you must first "pair" it to the system.

# **2. Pairing Your LPM-15 Plug-In Module**

"Pairing" a device to your G100 -- also called "including," "adding" and "joining," among other words by different manufacturers -- is the process of introducing it into your smart home system so that it's recognized for control. This is done by a quick, one-time wireless communication between the device you're pairing and the G100. It takes just a moment, and then you're ready to control or automate the paired device from your G100 Dashboard.

First, find the electrical outlet where the plug-in module will ultimately be placed. Any standard US 3 prong wall outlet will work. Plug the module into the wall, and then plug in whatever light or appliance you want to control into the module's outlet marked with the Z-Wave logo.

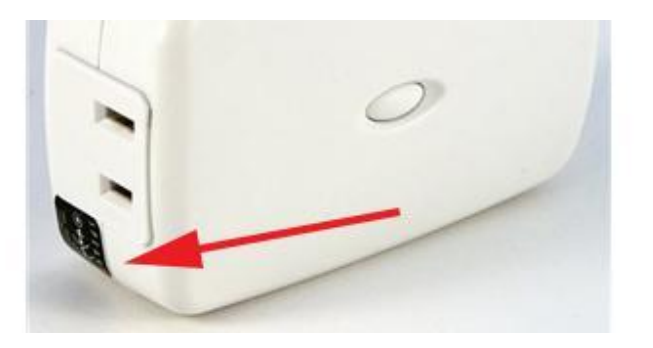

The pairing process must take place just a short distance -- less than six feet -- between the plug-in module and your G100. If you've located the plug-in module close to where your Controller is plugged in to electrical power, you can leave everything where it is to begin the pairing process. But if you've decided to install the plug-in module in another room, or further away than six feet, you'll put your G100 into "battery mode" (so that it stays powered) and bring it to the plug-in module for pairing.

#### **To Pair With The G100 Controller**

On the G100, you will press and hold the "battery" button for about 3 seconds, then wait for the blue "Power" light to come up solid. You will then see the orange "Ready" light start blinking once per second -- this means that the G100 is in include mode.

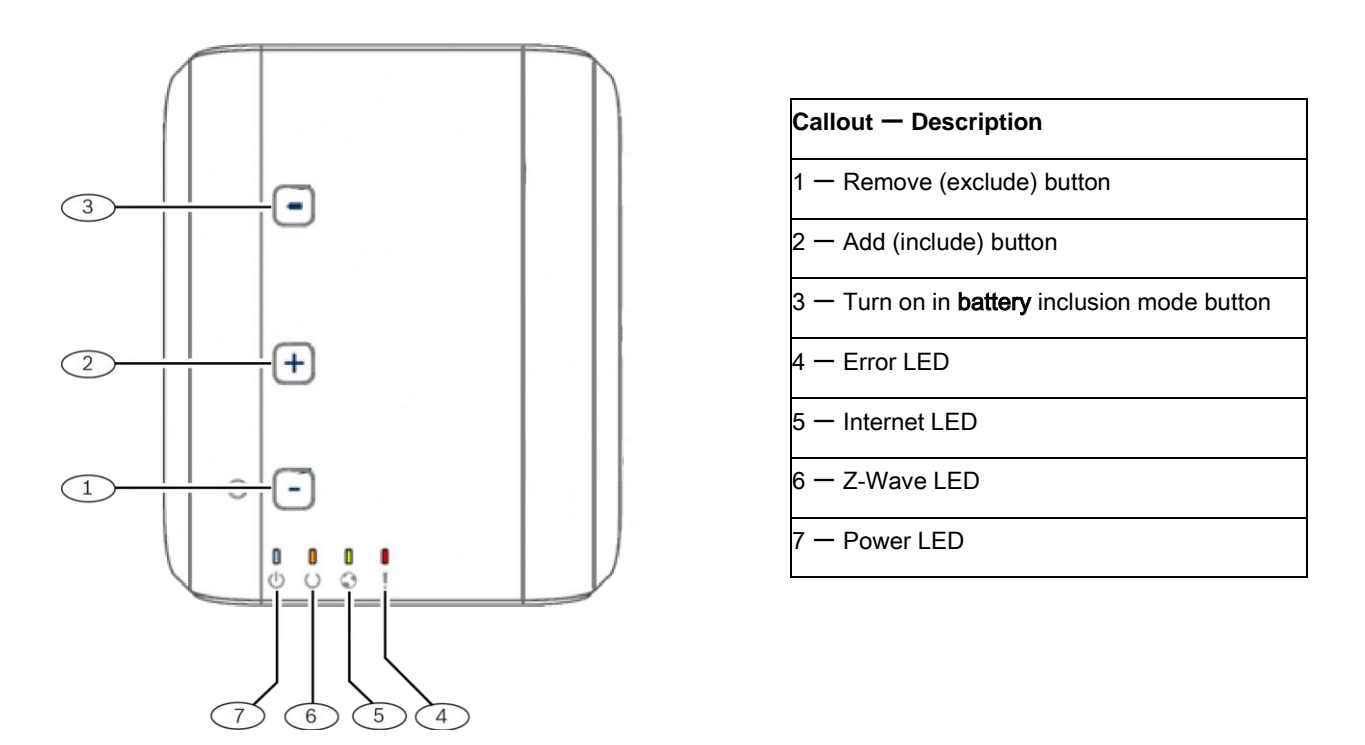

Now tap the "+" button on your G100 and you will see the "Ready" light blinking once per second. The G100 is now in "pairing" mode and ready to recognize the plug-in module.

On the front of the Evolve plug-in module, there's a large button for pairing, as shown below:

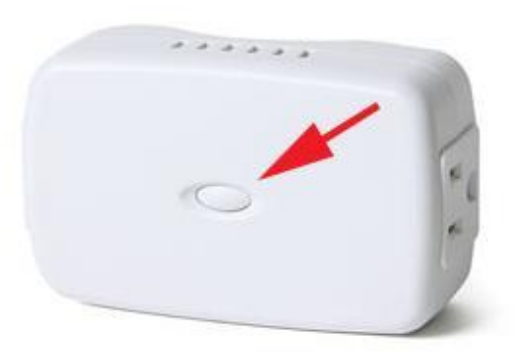

Press the activate button on the device and you will see the orange "Ready" light off from a few seconds and then will start blinking again as a confirmation that your plug-in module was detected and was paired.

To save your changes and exit the battery mode, you will need to press and hold the "+" button for about 5 seconds. Now re-connect your G100 Controller to the rest of your system (AC power and network connection).

## **3. Controlling The LPM-15 Plug-In Module**

Once your Evolve plug-in lamp module has been paired to your G100 system, you can turn lights on and off from anywhere, and dim them as well. When the lamp modules have been paired to your system, you'll see them appear on your Dashboard as shown below:

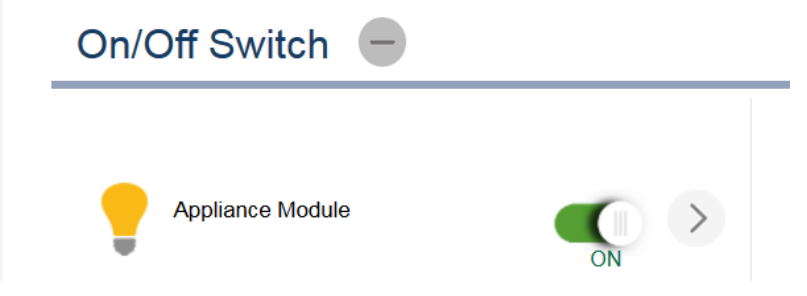

Because the lights are now smart and remotely controllable and dimmable, you'll see intuitive controls for doing either. To turn a lamp that's been plugged into a smart module on or off, simply click the onscreen button for on or off. The light will react accordingly.

If you have a dimmable switch and want to set a dim level for the light, simply use the slider to decide how much illumination you want. At full-on light with the slider all the way to the right, the Dashboard will show you the lamp is using 100% of its possible illumination. If you move the slider to the left, you can dim to whatever percentage you like; i.e., 50% power is half-dimmed, and so on.

When you've set a percentage on your Dashboard for how much light you want from the smart lamp, every time you turn on that lamp, that light will illuminate to the dimming level that you've selected. You can also perform these controls from your mobile phone, or a remote computer or tablet from anywhere there's an Internet connection.

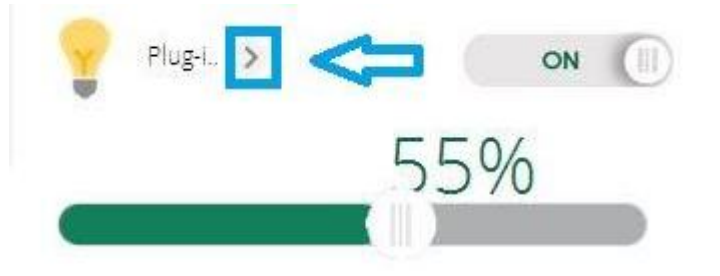

#### **4. LPM-15 Settings And Notifications**

While most of its internal settings for the LDM-15 can be left alone on your G100 Dashboard, you can make adjustments.

Let's begin with a simple one that might be useful in a home with more than one plug-in lighting module - - let's give it a name, so you know which one is which when you want control from your Dashbaord.

Click on the " " of the LDM-15 Device in your Dashboard, as shown.

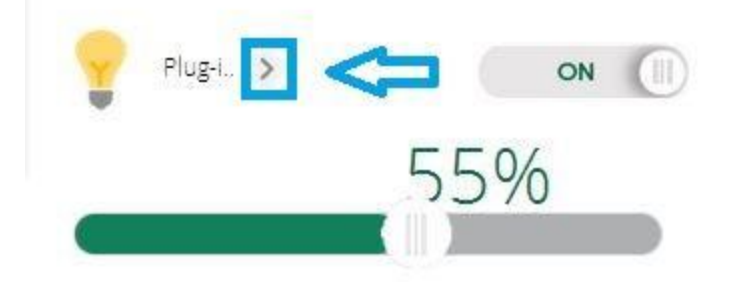

You'll first be taken to the "Control" tab, you can enter a name for your lighting module, perhaps by a location, or by a function like reading. Fill your preferences in the field below, as shown:

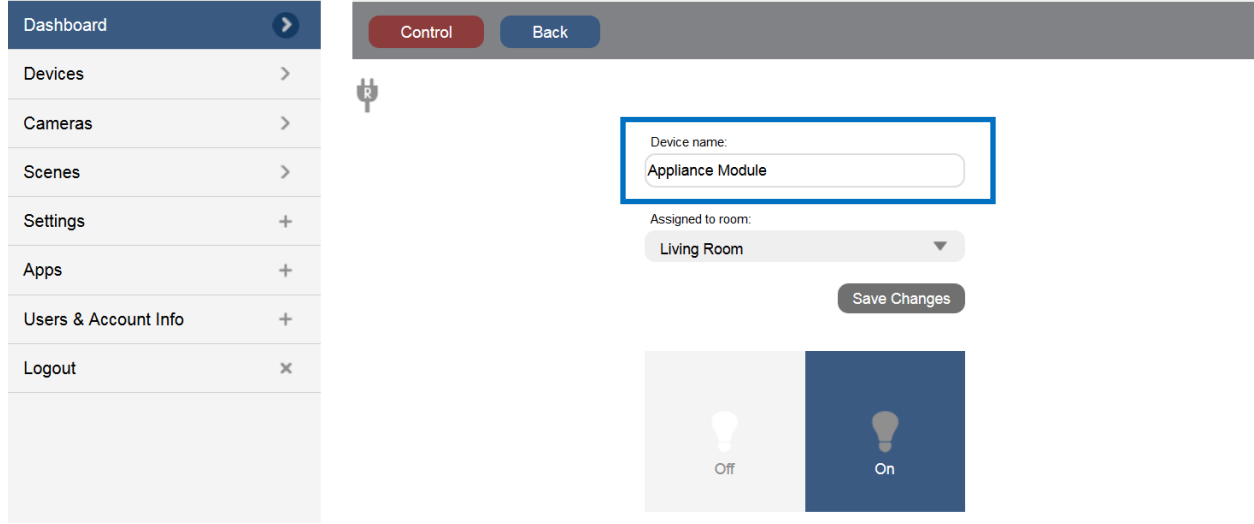

Any other smart devices in your system can also send messages and action commands to your lighting module in a Scene.